# **AR** settings

ess Access Point WG602v3

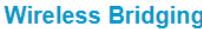

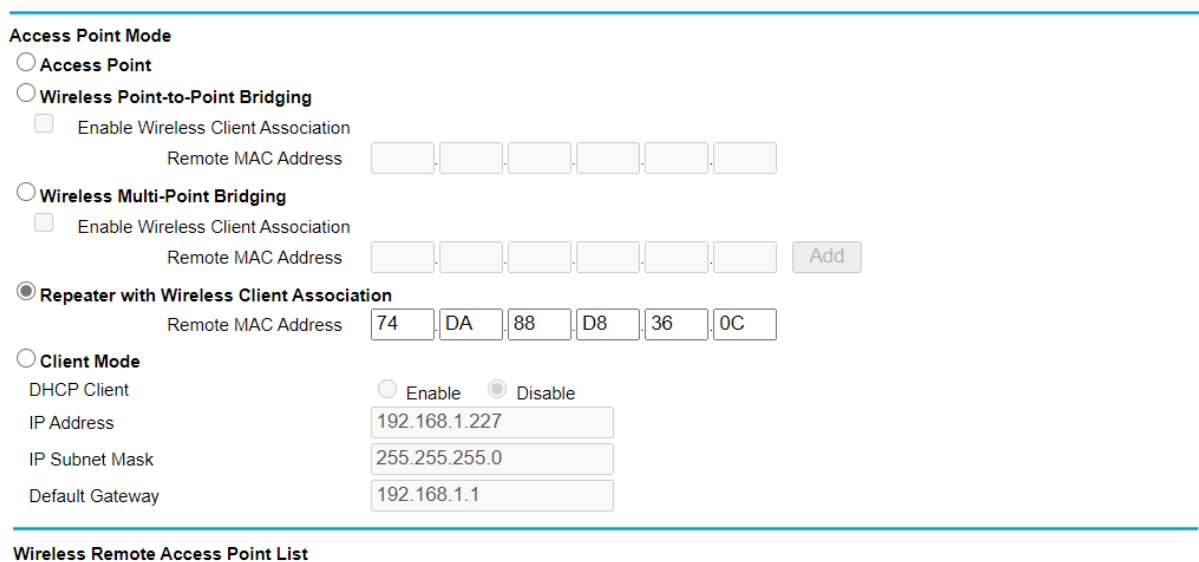

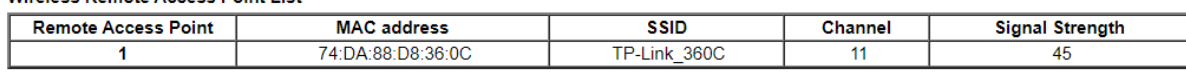

Cancel

Apply

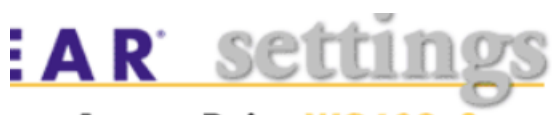

## ess Access Point WG602v3

### **IP Settings**

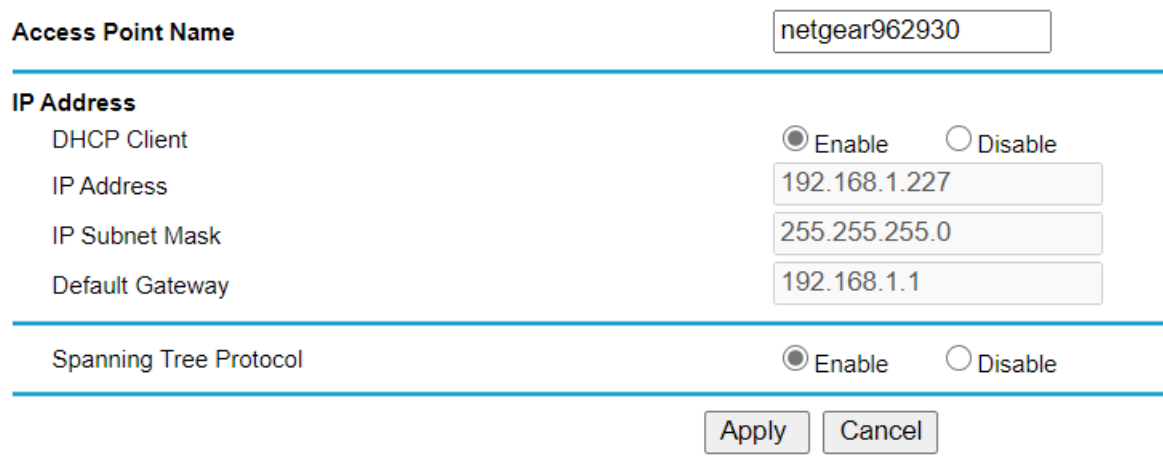

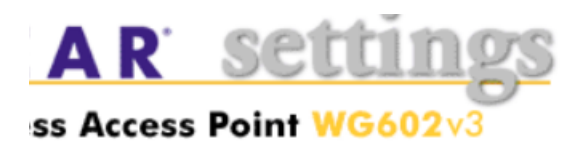

### **Wireless Settings**

**Contract Contract Contract** 

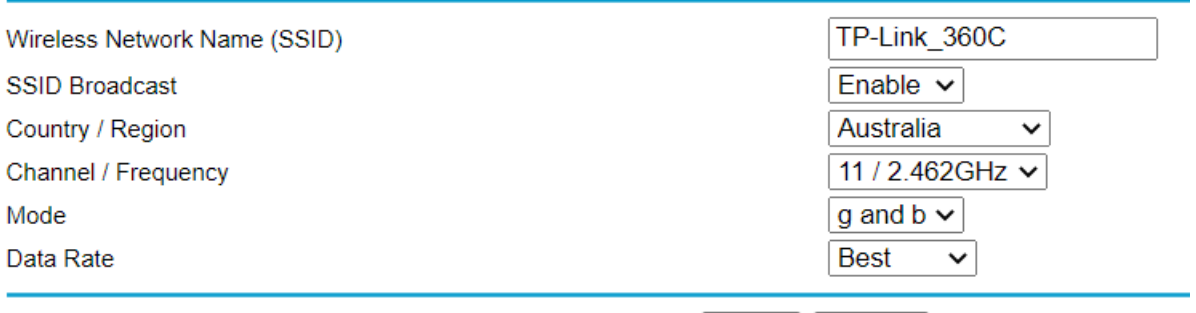

Apply | Cancel

#### And this screenshot from the router:

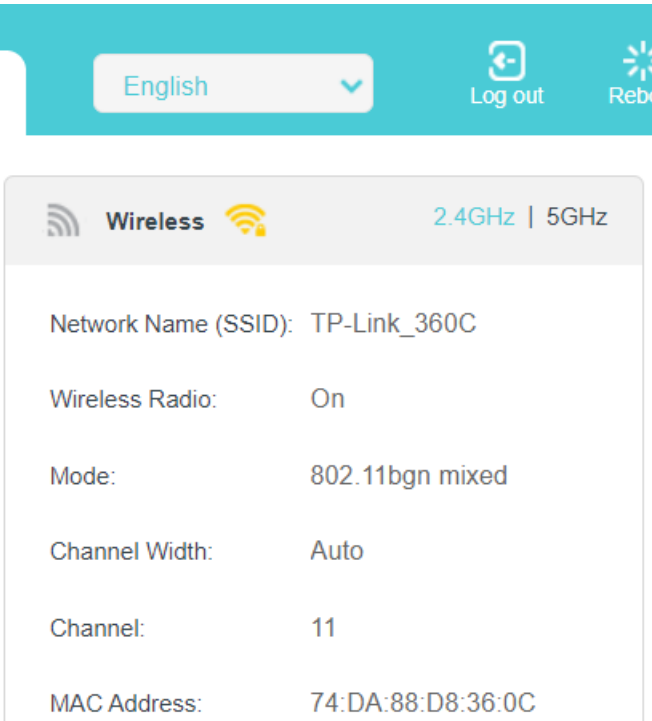